## **Ideen strukturieren mit "Popplet"**

"Make a new popple" kreiert das erste Popple, das in Rahmenfarbe und Größe verändert werden kann.

Durch Antippen und Bewegen der grauen Kreise können

Popplet Lite eine einfach zu bedienende App, mit der schnell und unkompliziert Mindmaps und Storyboards erstellt werden können. So können Lernende in Gruppen Präsentationen unterstützen, Informationen zu einem Thema strukturieren oder auch Zusammenhänge darstellen. Es lassen sich problemlos Bilder und Text einfügen.

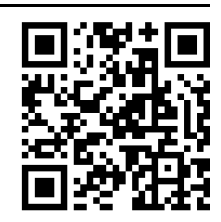

my popplet view all

clear all

ö

## **How to**

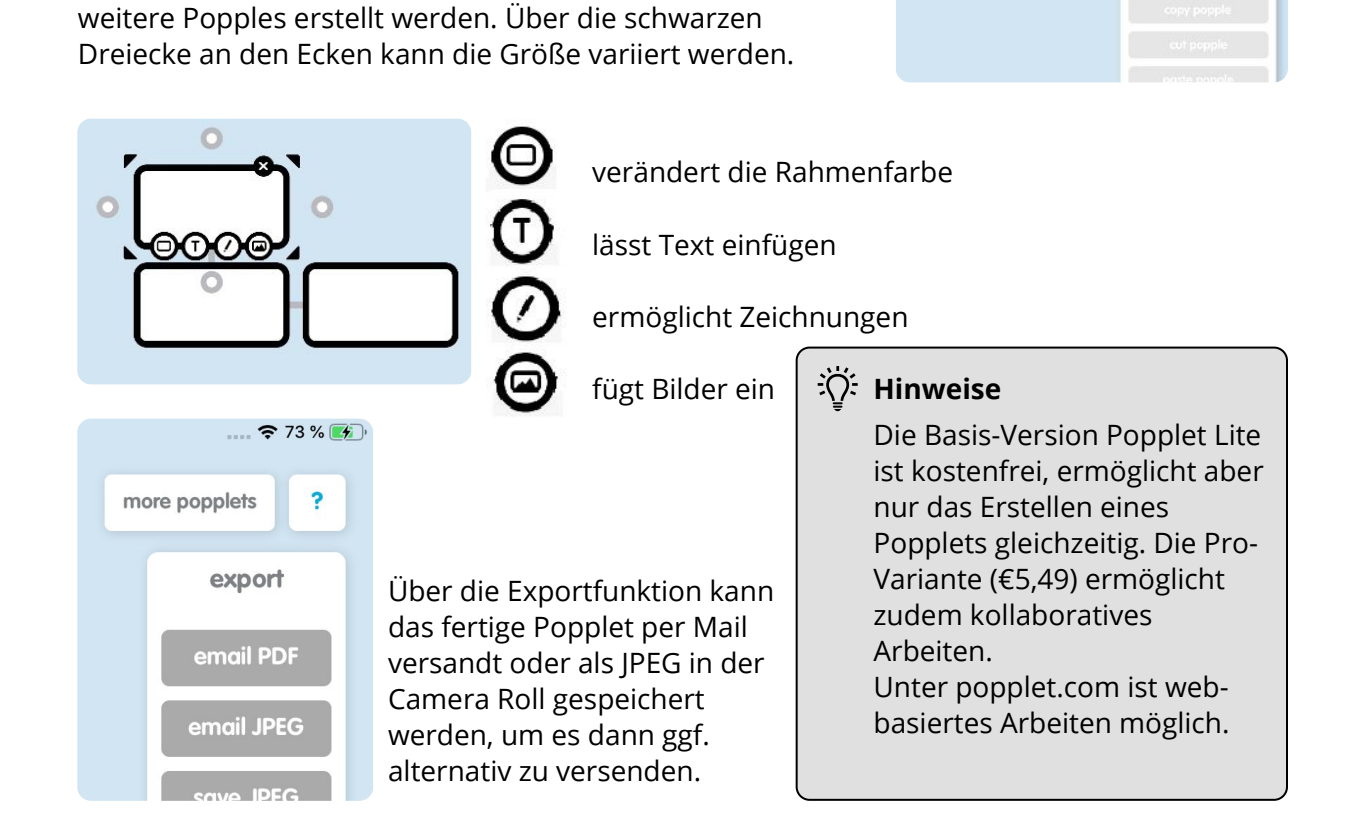

## **Let's try...**

- (1) Findet die App "Popplet" auf dem iPad und öffnet sie.
- 2 Erstellt ein Popplet und erprobt dabei...
	- die Basis-Funktionen: z.B. Farbe, Text, Größe, Zeichnung, Bilder, Verbindungslinien...
	- "erweiterte" Funktionen: kopieren, ausschneiden, multi-markieren, enable editing, auto-snap.
- 3 Exportiert das Dokument: Schickt es der Lehrkraft per AirDrop und speichert es bei IServ ab.